# WINDAQ Data Acquisition and Playback Software

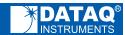

Supports All DI-Series Data Acquisition Hardware

Disk Streaming and Real Time Display At the Hardware Rate

**Check Hardware Page For Supported Sampling Rates** 

Built-in Export-to-Excel Function

Cursor-based Waveform Analytical Tools

Ready-to-run, No programming User Interface

WINDAQ software is included with all DI-Series data acquisition hardware products, and consists of two applications: Recording and Playback software. Both applications supply a feature-rich environment along with a no-programming, point-andclick user interface.

WINDAQ Recording Software offers a real-time recording environment consisting of a zero-delay, real-time display with simultaneous data recording to disk. Up to 32 channels can be displayed at once, and each can be scaled into meaningful engineering units. You can record waveform data to disk in the background while running any combination of programs in the foreground — even WINDAQ Playback software to review and analyze data as it's being stored! Acquisition speeds and some features vary with data acquisition hardware, so refer to the hardware page for details.

WINDAQ Playback Software offers an easy way to review and analyze waveform data acquired by WINDAQ Recording software. Playback's disk streaming design allows data files of any length to be plotted on your computer's display wit lightening speed. Waveform panning and compression controls allow you to quickly review and interpret recorded data. Seven standard cursor-based measurements, frequency domain (FFT/DFT), X-Y, and statistical analysis functions help simplify waveform analysis and interpretation. An special export facility allows instantaneous porting of WinDaq data into an Excel spreadsheet.

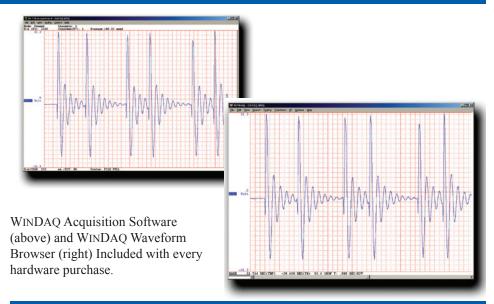

#### **Features**

#### **Exclusive Heads-Up Display**

From 1 to 32 channels. Smooth scrolling or triggered sweep with level, slope, and source selections. Zero plot delay for true real time performance. Works to the full sample rate of connected DI-series. Control plot speed independently of sample rate.

#### **Multitasking Operation**

WINDAQ fully leverages Windows' multitasking capabilities to provide fully automatic foreground/background operation-even while recording data to disk!

#### **Built-In Data File Translator**

Exports and imports data files in a variety of data acquisition, spreadsheet, and analysis software formats. Also translates files stored in a variety of foreign formats, including DADiSP, TDM, and ASCII.

### Includes Frequency Analysis, Digital Filtering, X-Y Plotting, and Statistical Analysis

Calculates up to an 8,191 point DFT or 16,384-point FFT with 4 pre-programmed windows and on-screen power spectrum graphics. Allows you to graphically edit power spectrum for high-pass, low-pass, band-pass, and notch filters. Allows you to examine the relationship of one channel to another (X-Y) allowing X-Y excursions, instantaneous rate-of-change, 2-point and linear regression rate of change, and area bounded by curve. Reports more that 10 statistical variables over any waveform length with export capabilities.

#### **Easy Excel Export**

WINDAQ Playback software has a builtin tool that easily and quickly exports selected data to an Excel spreadsheet. Data appears instantly in your spreadsheet in calibrated engineering units and without the use of intermediate data files.

#### Time- and Date-Stamp

Every data point acquired by WINDAQ Recording software is time- and date-stamped so you can easily correlate process events with recorded data.

# Intelligent Oversampling Feature

WINDAQ Recording software allows you to sample at high rates, and display and record at lower rates as a calculated average, minimum, maximum, frequency, or rms value per channel.

# Supports All DI-Series Data Acquisition Hardware

WINDAQ software is included with all DATAQ Instruments model DI-Series data acquisition hardware. WinDaq Recording software can operate at the full hardware sampling rate, and some features are data acquisition hardware-dependent. Please refer to DI-Series hardware product pages for details.

# **WINDAQ Recording Software**

### Setup

Double-click and enter the channels you want to acquire into the WINDAQ scan list. Click to select gain, signal averaging, true RMS, frequency, and peak or valley detection per channel. Click to define a single to 32-channel display — either triggered sweep (oscilloscope-like) or scrolling (chart recorder-like). Click again to define a sample rate that spans the entire supported range of DI-Series data acquisition hardware.

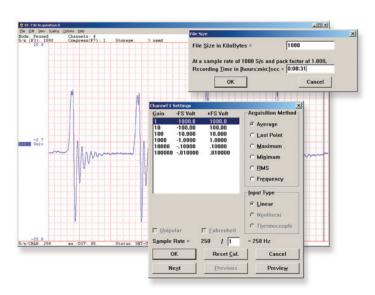

#### Calibrate

Define calibration per channel to display waveform values in meaningful units such as psi, °F or °C, amps, rpm, watts, horsepower — any unit of measure you need.

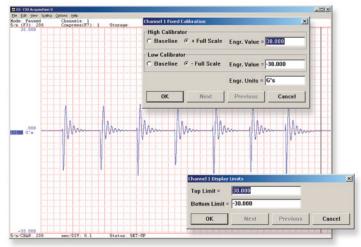

#### Record

Choose a continuous waveform recording mode or the triggered mode with selectable trigger level, slope, and pre- and post-trigger times. WINDAQ automatically time- and date-stamps, then streams acquired data to disk — record as much data as you need. At the same time, WINDAQ supplies a real-time graphical display of any or all channels so you always know where you are and where you're going.

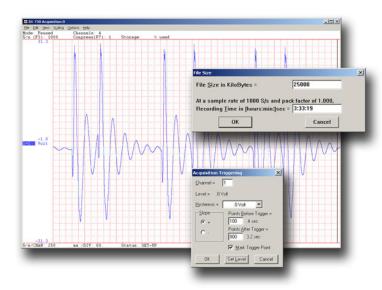

#### **Annotate**

Of course, you can label any channel with text that describes it — "Motor 1," "Engine speed," "Vertical position," etc. But WINDAQ also allows you to supply commented event markers while you record — "Beginning test phase 1," "Small vibrations noticed," "Starting cool-down cycle," etc. Your comments and our acquired data combine to form a complete diary of your data acquisition session.

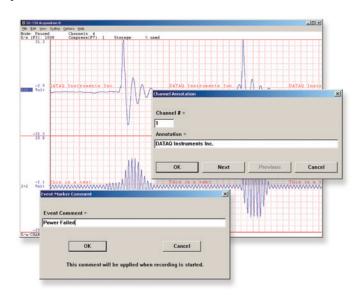

# WINDAQ Playback Software

### **Playback**

Recording is only half the solution. WINDAQ's Waveform Browser playback software allows you to graphically manipulate waveforms in ways you've never seen on a PC. Compress an entire recording to one screen-width for a bird's eye view, then expand around an area of interest for a closer look. Use the cursor to measure amplitudes and timing with precision. Move to any event marker with the click of a mouse button.

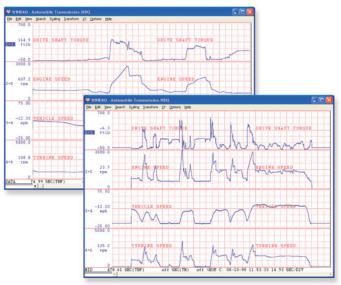

### **Analyze**

Waveform interpretation is easy with our built-in analysis functions. Apply frequency and filtering analysis with the WINDAQ Waveform Browser FFT and DFT functions. Analyze any range of waveform data with the statistics function. Use X-Y plotting to examine the relationship of one channel to another. Extended analysis functions allow waveform peak detection, integration, differentiation, arithmetic operations, and more.

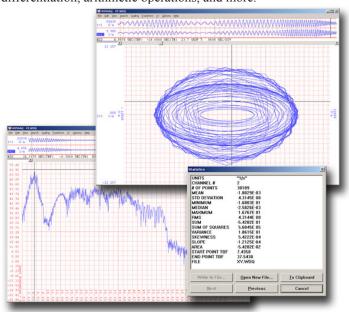

#### **Multitask**

Double your productivity and let WINDAQ record while you review last week's results from your spreadsheet, or compose a memo with your word processor. You can even play back data already stored to disk while you're still recording.

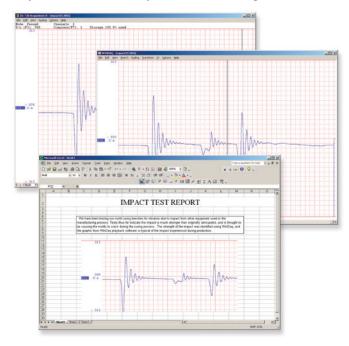

## **Export**

The WINDAQ Waveform Browser can export any range of data to your spreadsheet, or any other analysis or presentation package you use. You can even copy a graphical image displayed by the WINDAQ Waveform Browser and paste it directly into a word processing document. Finally, export any range of waveform graphics to your printer for a hard copy record.

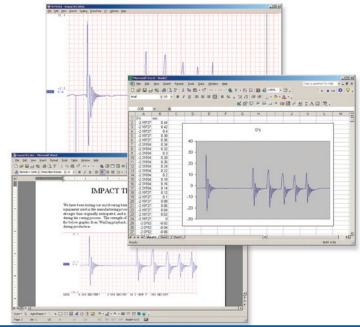

# **Block Diagrams**

# **WINDAQ Acquisition Software**

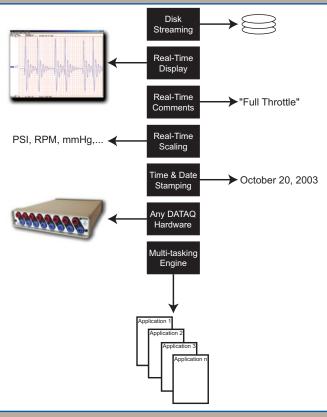

# **WINDAQ Playback Software**

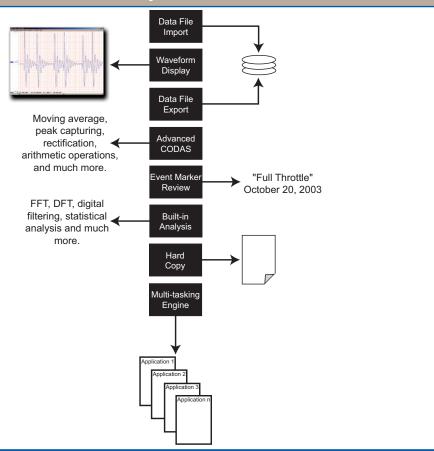

**Specifications** 

Hardware and Software Visit http://www.dataq.com/products/windaq/ Requirements windows-compatibility/

windows-compatibility/

Help Facilities

Built-in context-sensitive CHM help facility

with multimedia enhancements.

Disk and Display (Recording Software)

Maximum continuous DI-Series data acquisition hardware dependent. throughput to disk: Please refer to hardware page for supported

rates and features.

Maximum continuous realtime display throughput: DI-Series data acquisition hardware dependent. Please refer to hardware page for supported

rates and features.

Waveform Display Modes: Continuous smooth-scrolling; freeze; triggered

and non-triggered sweep. Dot-joined at all

sample rates.

Display Trigger Conditions: Selectable ±slope, level, and source.

Waveform Compression: Allows display rate to vary independently of sample rate. Compression factors of 1 (no com-

pression) to 9,000.

Number of displayed channels: 1 to 32 Number of acquired channels: 1 to 240

Display formats: Overlapping (2 channel max) and non-

overlapping.

Maximum Data File Size: 4GB

Waveform Display Scaling (Acquisition Software)

Screen scaling: Waveform expansion, contraction, and offset

per channel.

Engineering Units Conversion: Scale and offset applied to each channel as

y=mx+b.

Software selection of: Amplifier gain and input configuration (for

hardware products supporting programmable

gain).

Grid Scaling: Allows each displayed channel to be scaled

between user-defined limits.

Hard Copy (Acquisition Supports print screen hard copy in the

background regardless of disk streaming

activity.

**Event Marker and Time and Date Stamp (Acquisition Software)** 

Event Marker Operating Asynchronous manual or remote activation with

Modes: or without comments.

Maximum number of commented event markers per file: 8,184

Time and Data Stamping: Automatic for acquired data and event markers.

Programmability (Acquisition Software)

Hardware-dependent software Amplifier gain, unipolar or bipolar, single-

selection of: ended, differential, or thermocouple per

channel.

Data Storage Format 16-bit, 2's complement binary data with header

(Acquisition Software) and trailer information.

Toolbox (Acquisition Provides a toolbox of icons used to make setup

Software)

Software)

fast and virtually effortless and to otherwise

customize a recording session.

Waveform Search Feature

(Playback Software) part of t

Allows you to immediately go to a specific part of the data file based on range or date and time. Specify a range of data for the search and immediately jump to the next or previous data point occurring inside or outside the range. Specify a time and/or date and immediately

jump to that position in the file.

**Analog Waveform Playback** 

(Playback Software)

Allows you to output previously recorded data in analog form to a speaker, LED, chart recorder at a for all hardware products.

recorder, etc. for all hardware products supporting a printer port interface.

Waveform Display (Playback Software)

Number of displayed channels: 1 to 29 Number of supported channels: 240

Display formats: Overlapping and non-overlapping
Compression: Allows compressed view of displayed

waveforms with compression factors of 1 (no compression) to whatever factor is required to compress the waveform to one screen-width.

Display Modes: Y vs. t; frequency vs. amplitude.

Event Marker Display: Displays event marker number, time and date

of activation, and supplied comment in special display window (applies only to waveforms

recorded with WINDAQ).

Waveform Measurement (Playback Software)

Single-point cursor-oriented Amplitude measurements per channel in measurements (Y vs. t): calibrated units; elapsed time; time and date

at cursor (applies only to waveforms recorded

with WINDAQ).

Dual-point cursor-oriented Time measurements on the same or across measurements (Y vs. t): different channels; D%; Y-value difference;

two-point slope (d/dt); number of samples; Hz;

cycles per minute.

Cursor-Oriented measurements Frequency vs. db; Frequency vs. magnitude (in

(freq vs. amplitude): engineering units).

Waveform Analysis (Playback Software)

Statistical Calculations: Min; max; standard deviation; mean; median;

sum; sum-of-squares; skewness; rms; least squares differential; area bounded by curve.

Statistical calculation range: Unlimited.

Fourier transform calculation 32 to 16,384 points (FFT)

ranges: 2 to 8,191 points (DFT)

Selectable FFT windows: sin<sup>2</sup>; Hamming; Bartlett; Blackman.

Inverse Fourier Transform 2 to 16,384 points. Time domain waveforms

Range: are inserted into display windows as calculated

channels.

X-Y plotting calculations: Area bounded by curve; instantaneous rate

of change; 2-point rate of change; regression rate of change; max X and Y excursions; time measurements on the same or across channels; amplitude measurements per channel in calibrated units; elapsed time; time and date at

cursor.

File Management (Playback Software)

Maximum data file size: Unlimited.

translators: (CSV), DADiSP, general purpose binary, and

ASCII.

Supported data file import Any spreadsheet (CSV), DADiSP, CODAS,

translators: ASCII, and binary integer/real to WINDAQ

(CODAS) format.

Data file translator range: Unlimited.

Data file format: 16-bit binary with data file header and trailer.

Waveform Hard Copy (Playback Software)

Type: Print screens and continuous form.

Continuous form hard copy: Generates an unlimited length of continuous

hard copy of any combination of channels.

Supported printers: Any supported by Windows.

Supported printer resolution: Printer-dependent.

DATAQ®
INSTRUMENTS

241 Springside Drive Akron, Ohio 44333 Phone: 330-668-1444

Submit a Support Ticket at: www.datag.com/ticket/

**Data Acquisition Product Links** 

(click on text to jump to page)

Data Acquisition | Data Logger | Chart Recorder

DATAQ, the DATAQ logo and WinDaq are registered trademarks of DATAQ Instruments, Inc. All rights reserves. Copyright © DATAQ Instruments, Inc.

The information on this data sheet is subject to change without notice.